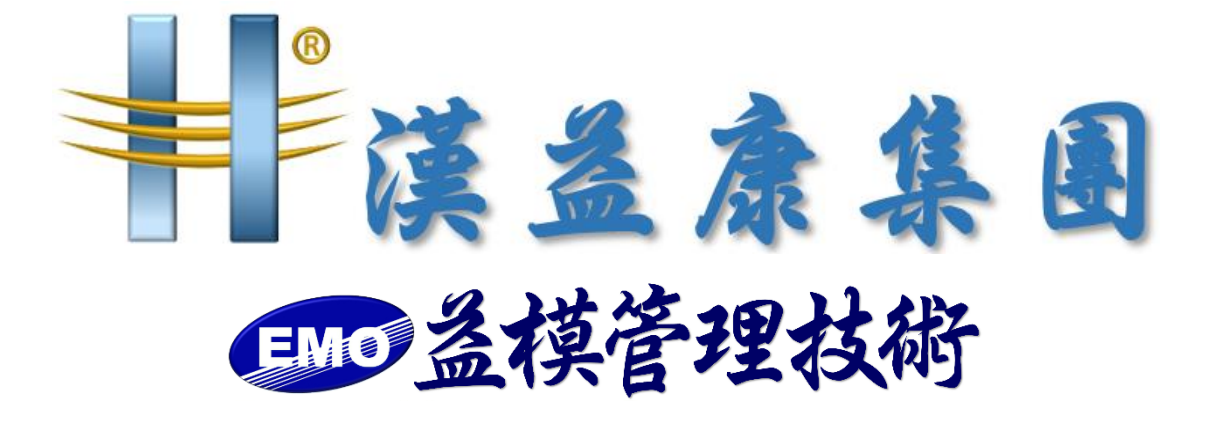

## 【Analyzer\_EMO\_BI 春節假期前備份文件】

**作 者:益模管理技術股份有限公司 建立日期:2024 年 1 月 22 日 修改日期:2024 年 1 月 22 日 版 本:V 1.0**

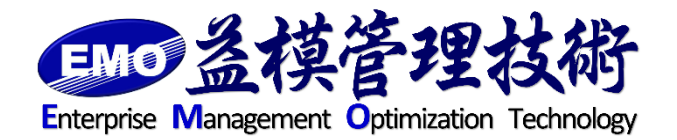

**=編制=**

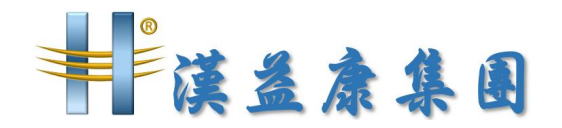

Analyzer BI 備份(包含 EMO BI), 平常建議每天備份, 年度備份, 請注意異地 存放,如有不清楚,請連絡益模顧問師。

Analyzer BI 備份

備份 Analyzer config 檔

備份 C:\Program Files\Analyzer\web\config 目錄中的所有檔案,其中包含有 資料庫的設定與產品註冊的相關資訊,如下圖。

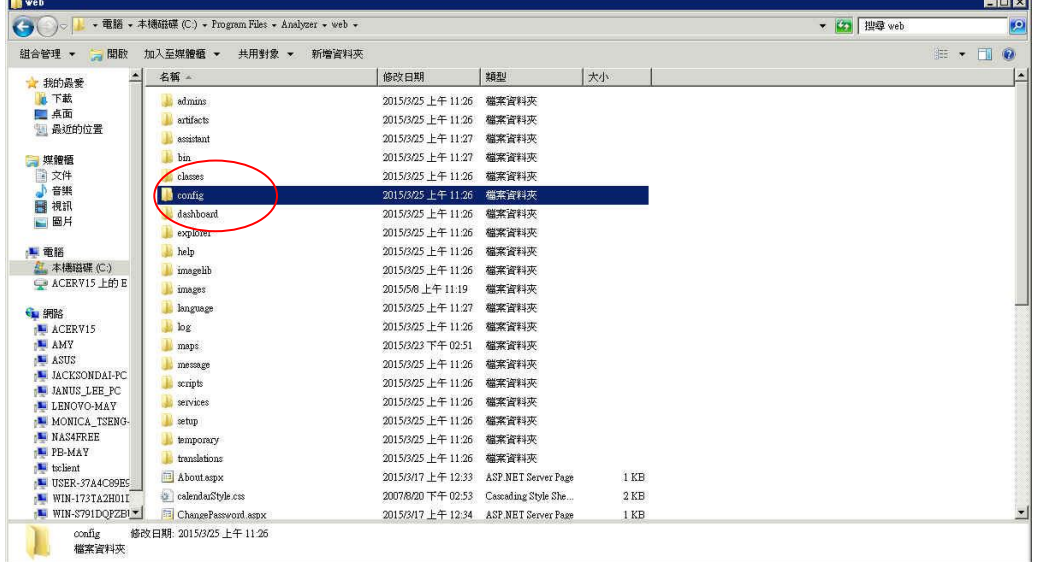

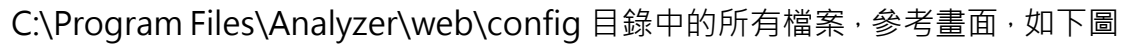

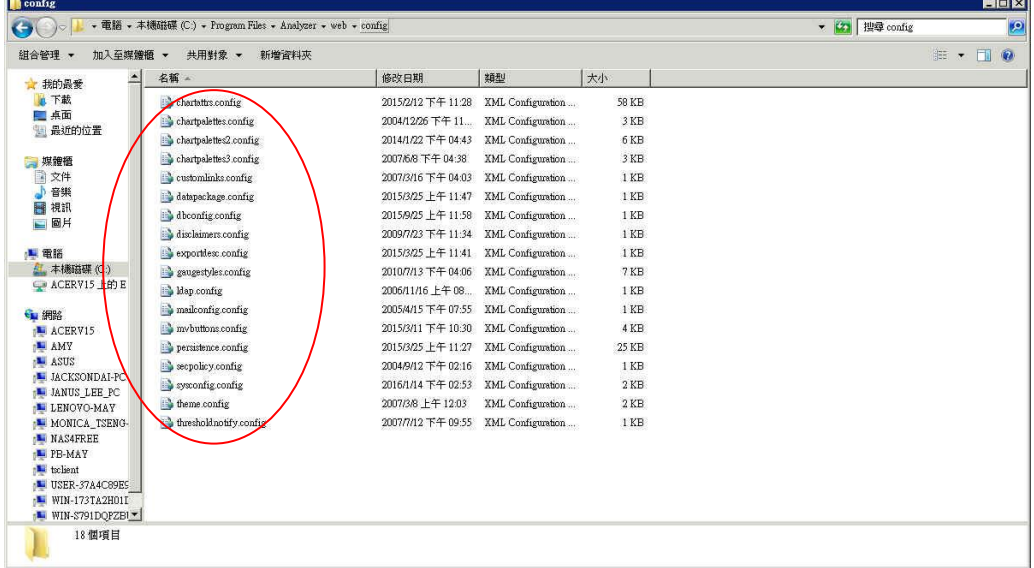

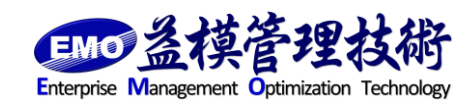

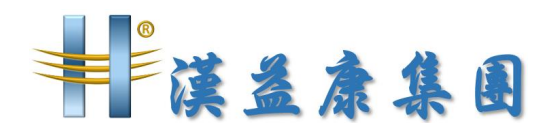

備份 Analyzer Mobile config 檔, (只有購買 Analyzer Mobile 用戶, 才要做) 備份 C:\Program Files\AnalyzerMobile\config 目錄中的所有檔案,其中包含 有 IIS 相關資訊,如下圖。

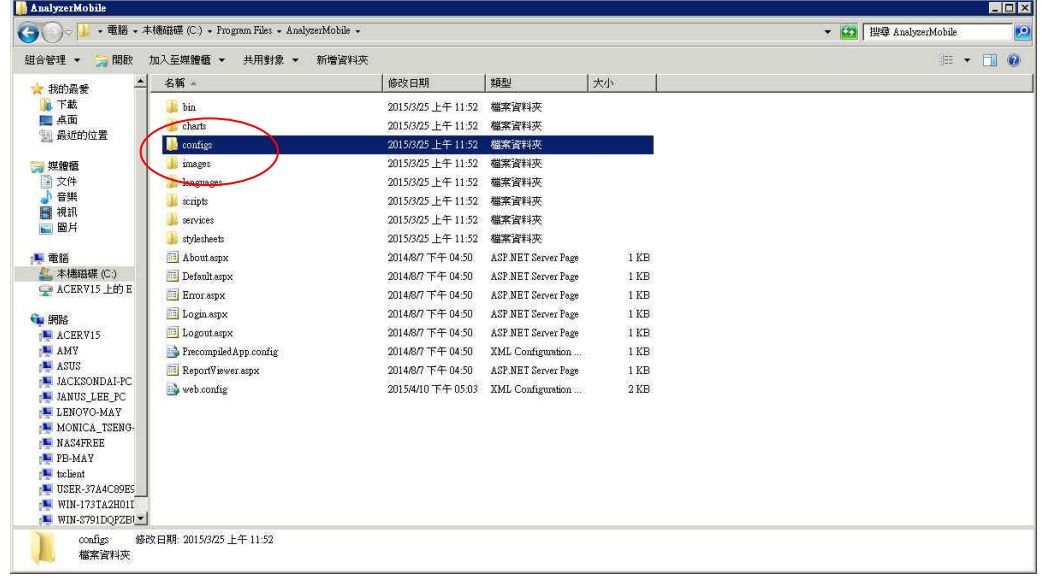

C:\Program Files\AnalyzerMobile\config 目錄中的所有檔案,參考畫面,如下

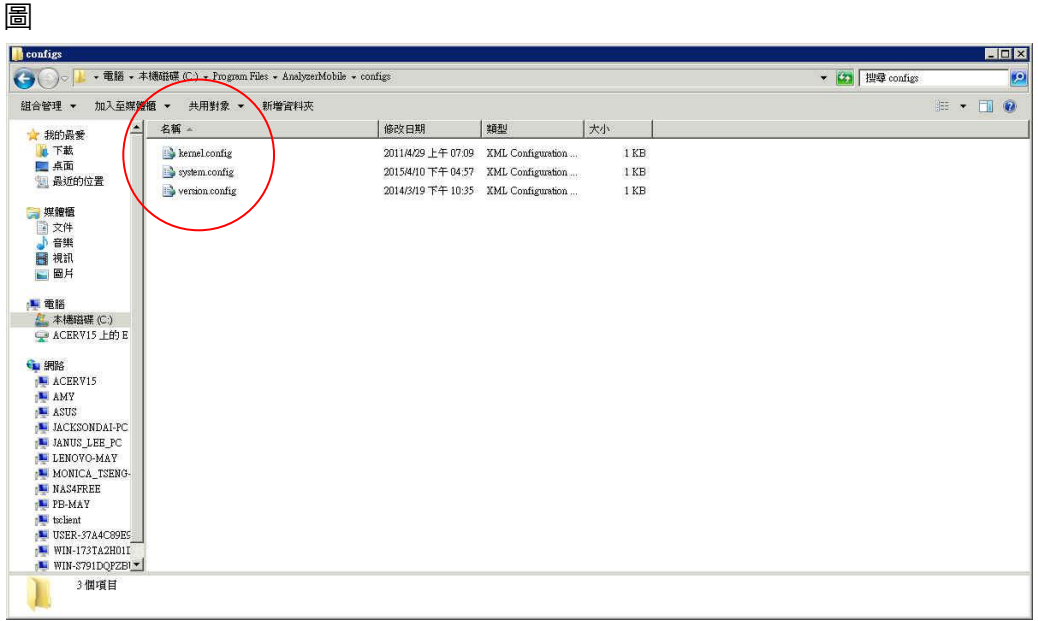

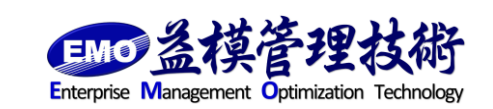

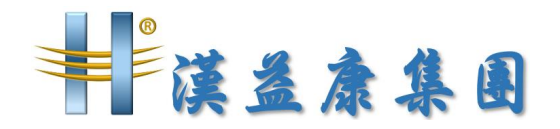

備份資料庫

備份 Analyzer 的系統資料庫[BOStore], 請使用 SQL Server Management Studio 連線到你所使用的 SQL Server, 選擇[BOStore]資料庫, 按滑鼠右鍵[備 份],如下圖

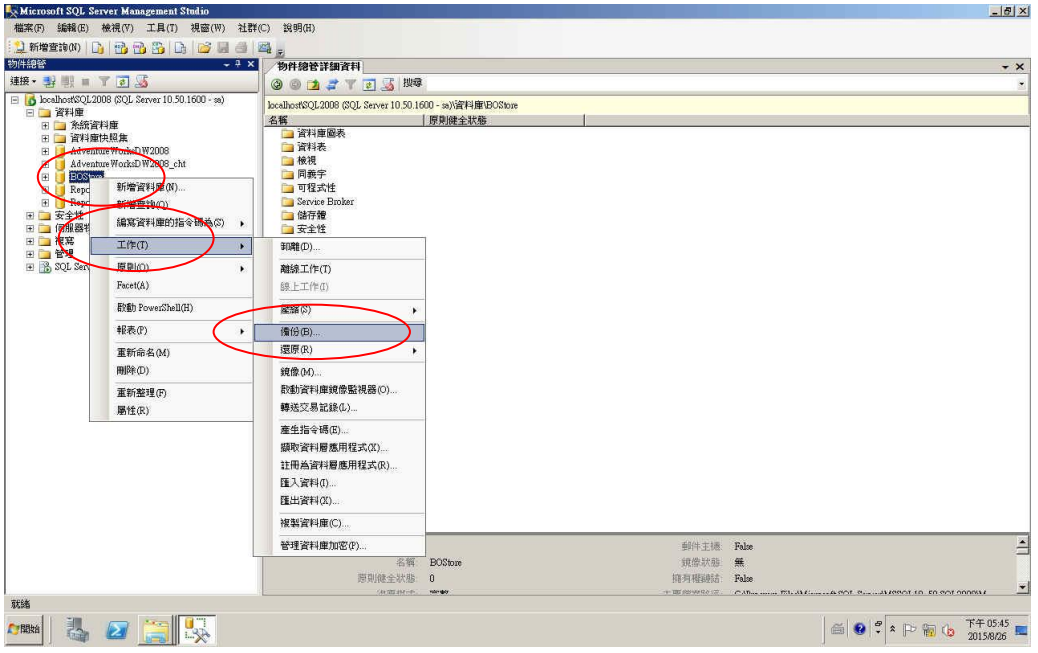

備份 Analyzer 的系統資料庫[BOStore],注意目的地的檔案位置和名稱,如下圖

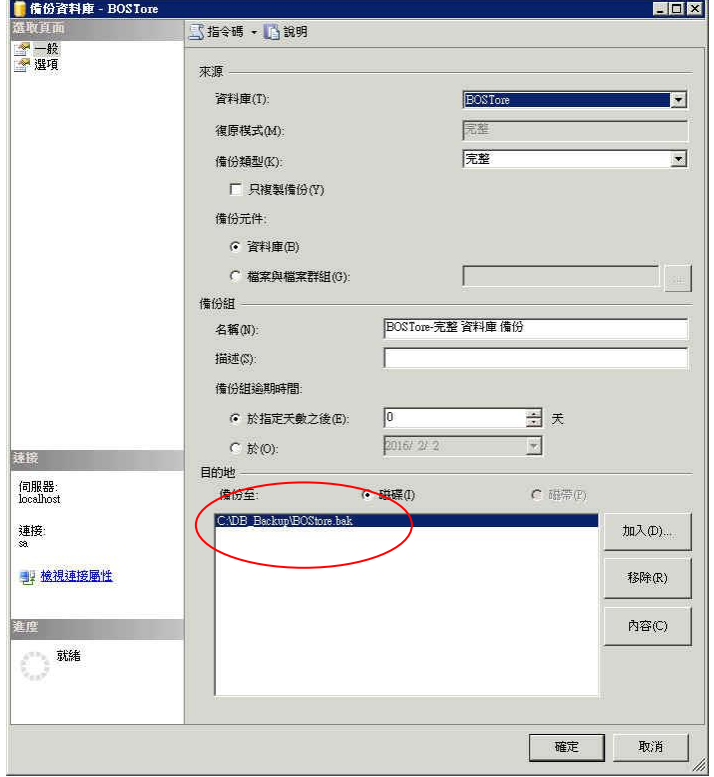

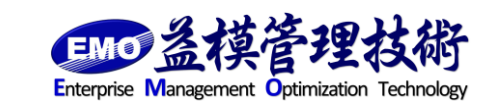

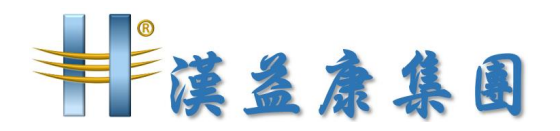

備份 Analyzer 的系統資料庫[BOStore],注意勾選[覆寫所有現有備份組],如下

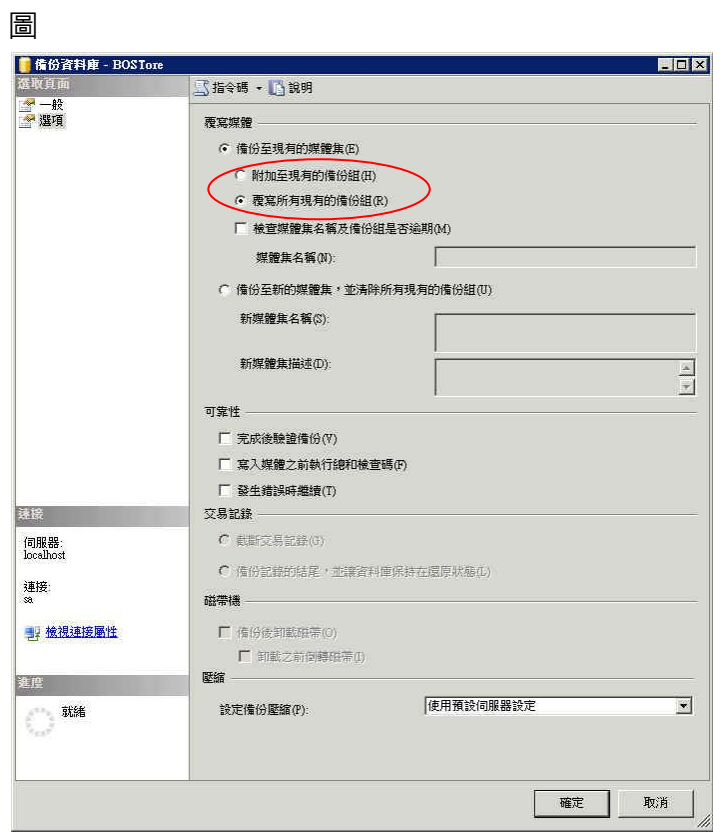

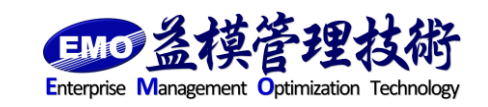

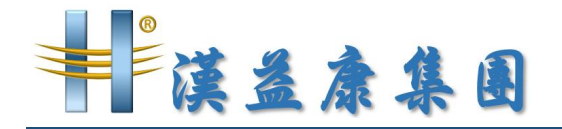

EMO BI 備份

備份 EMO BI 的 SSIS 和 SSAS 檔

備份 C:\EMO\_IS\_all 目錄中的所有檔案, 其中包含有 SSIS 和 SSAS 的檔案, 如

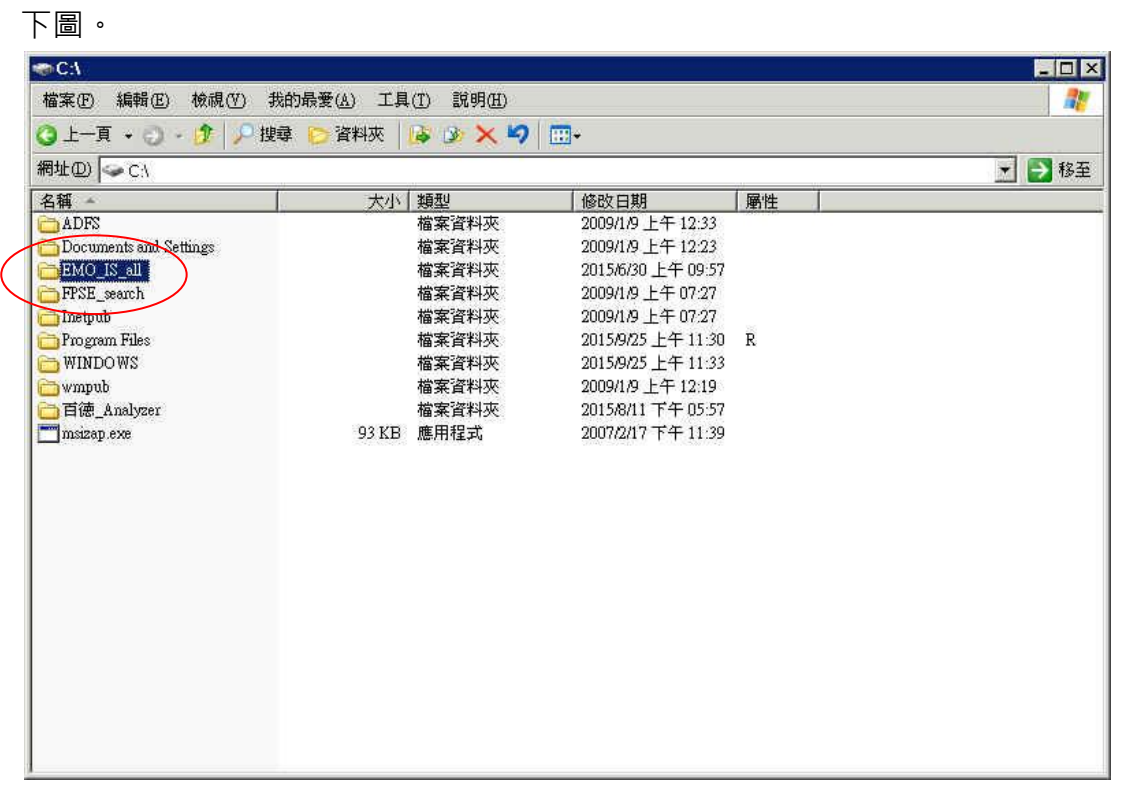

C:\EMO\_IS\_all 目錄中的所有檔案,參考畫面,如下圖

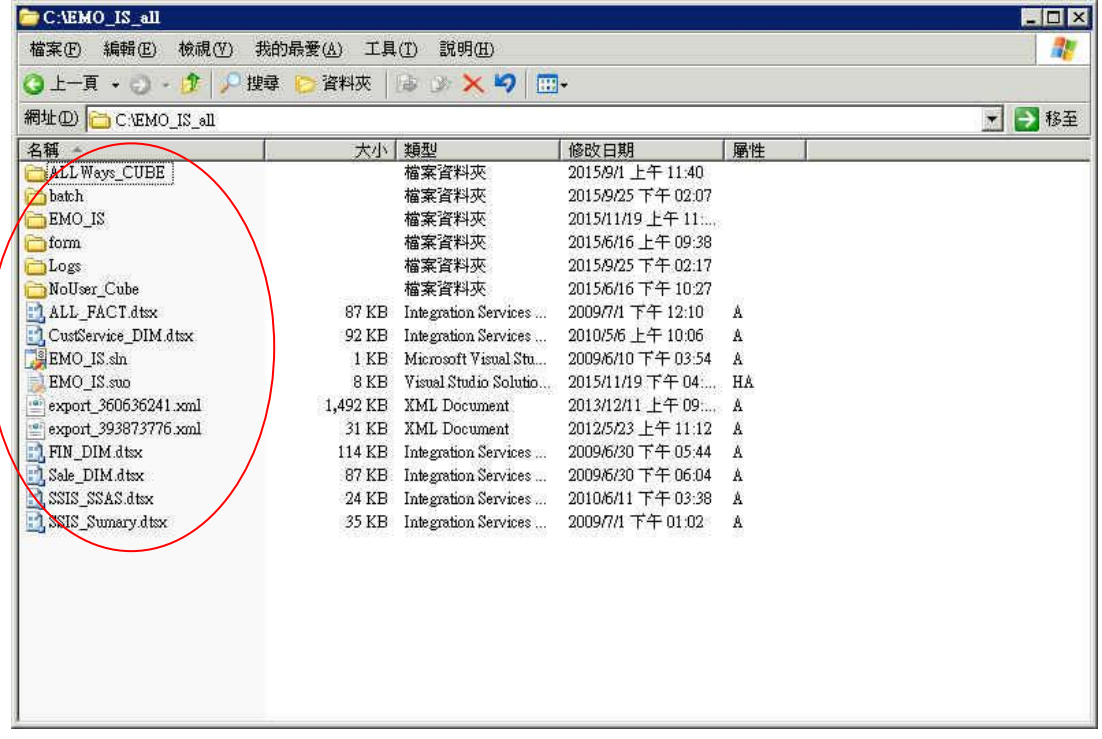

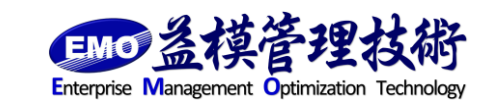

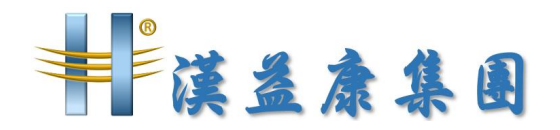

## 備份資料庫

下圖

備份 EMO BI 的系統資料庫[EMO\_BI],請使用 SQL Server Management Studio 連線到你所使用的 SQL Server,選擇[EMO\_BI]資料庫,按滑鼠右鍵[備份],如

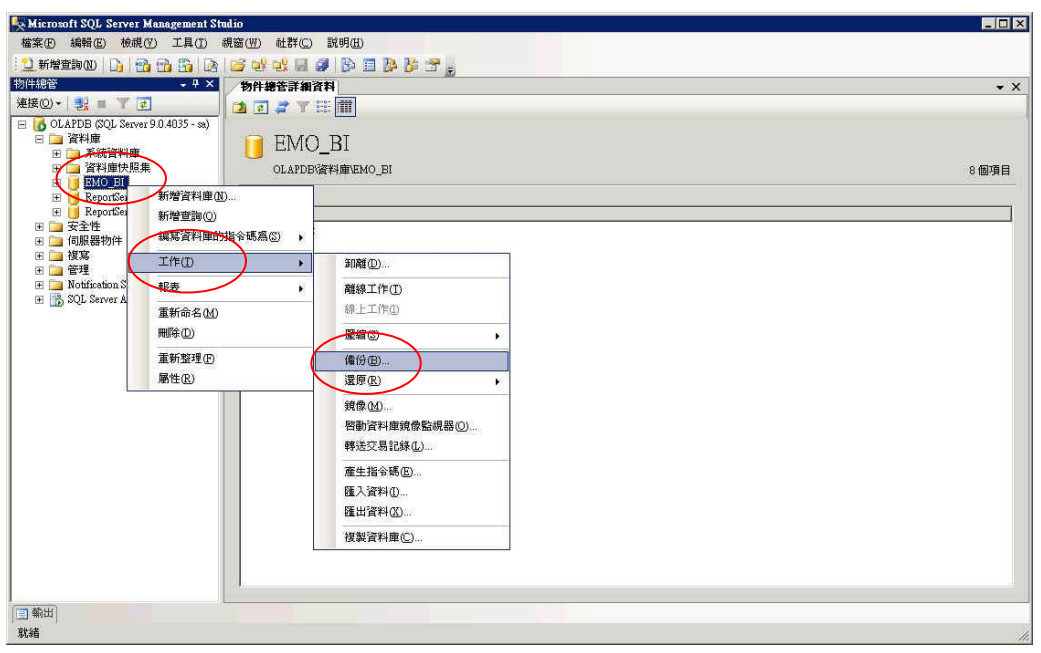

備份 EMO BI 的系統資料庫[EMO\_BI], 注意目的地的檔案位置和名稱, 如下圖

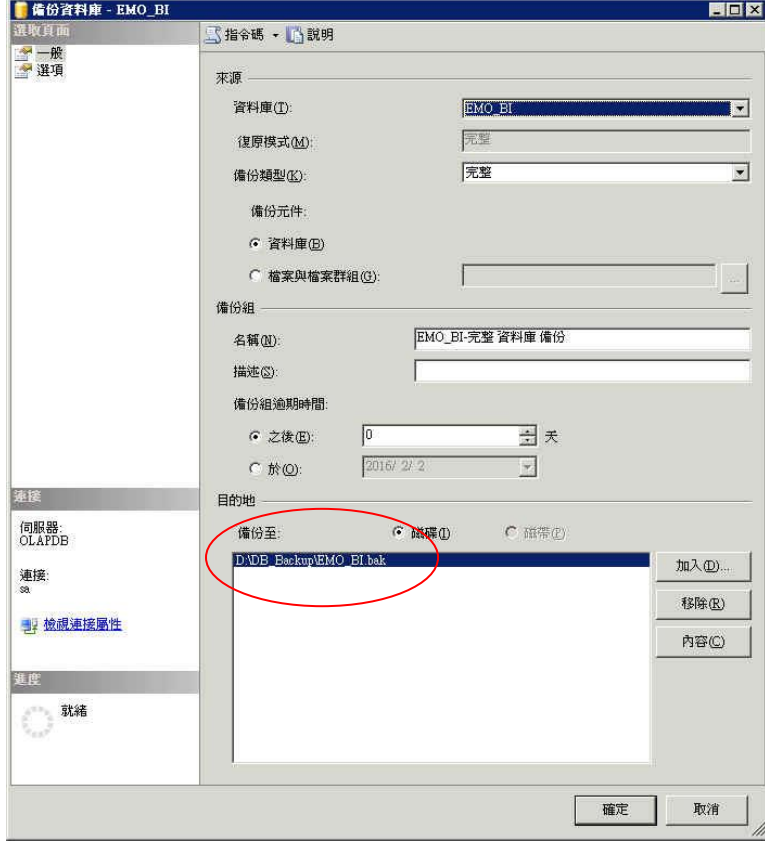

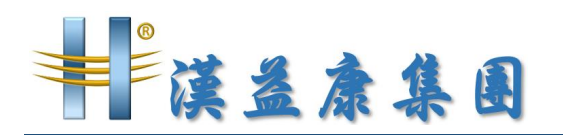

備份 EMO BI 的系統資料庫[EMO\_BI], 注意勾選[覆寫所有現有備份組], 如下圖

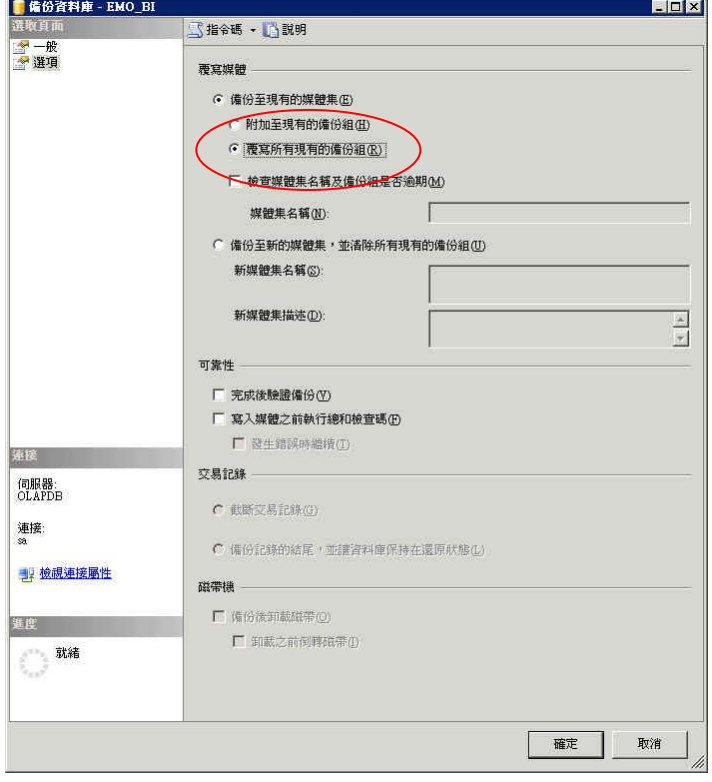

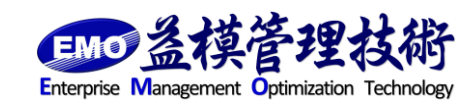

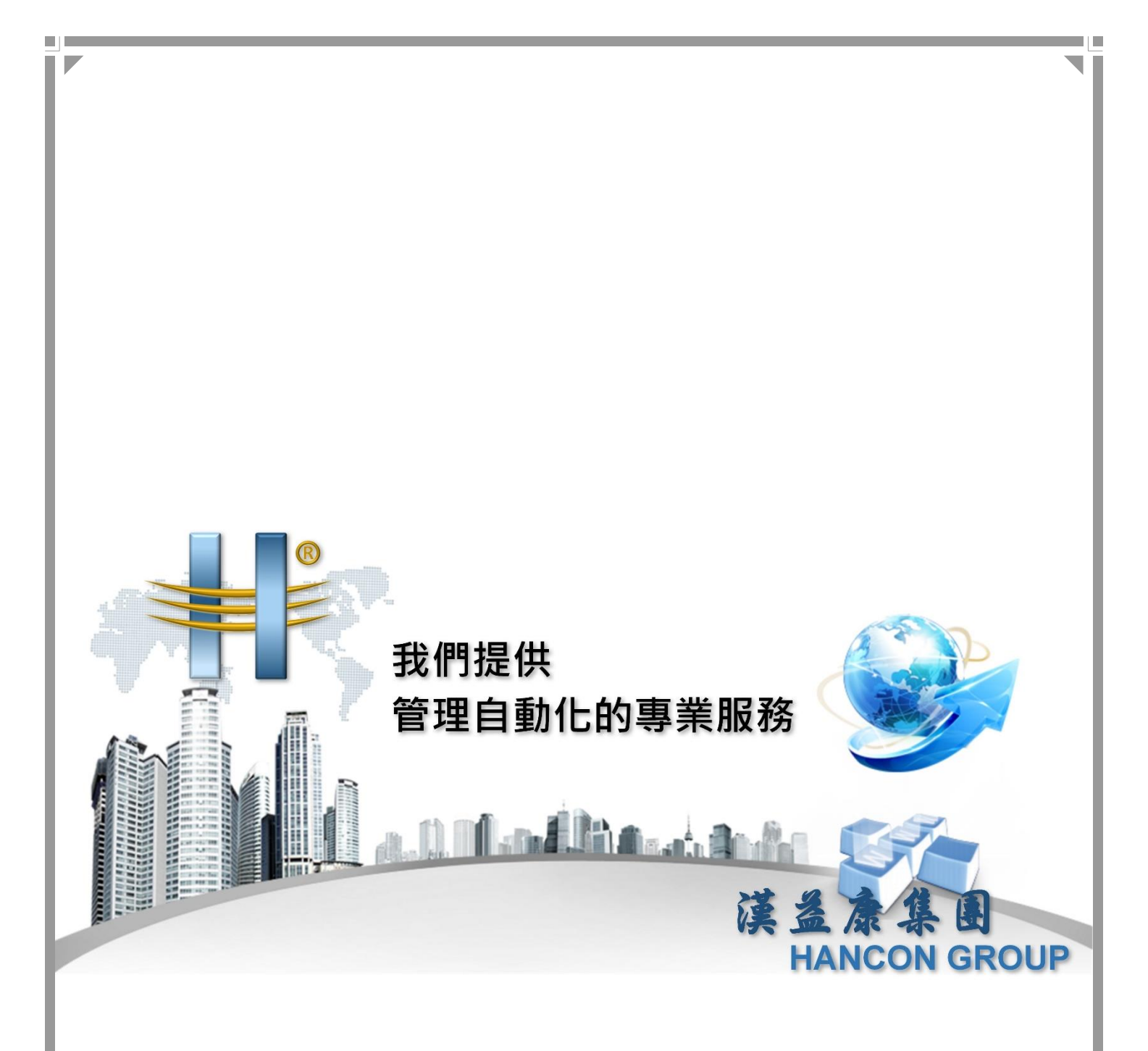

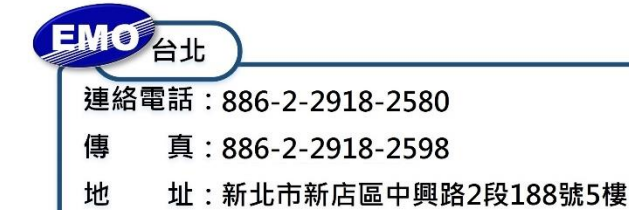

π

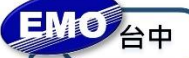

連絡電話: 886-4-2249-3859

- 真: 886-4-2249-3862 傳
- 址:臺中市北屯區北屯路366號19樓之2 地

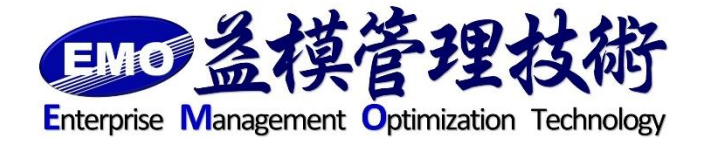